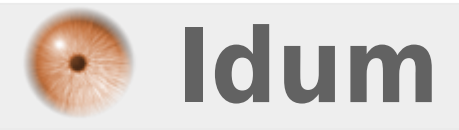

## **Désactiver IPV6 sur Debian >>> Debian 8.7.1**

**Description :**

**Cet article a pour but de vous apprendre à désactiver l'IPv6 sur votre serveur.**

### **Désactiver IPV6 sur Debian**

#### **>>> Debian 8.7.1**

#### **Sommaire :**

I) Vérification II) Désactivation de l'IPv6 1) Méthode 1 2) Méthode 2

# **I) Vérification**

Pour vérifier que l'IPv6 est activé sur votre serveur tapez la commande suivante :

ifconfig

Ce qui vous donne :

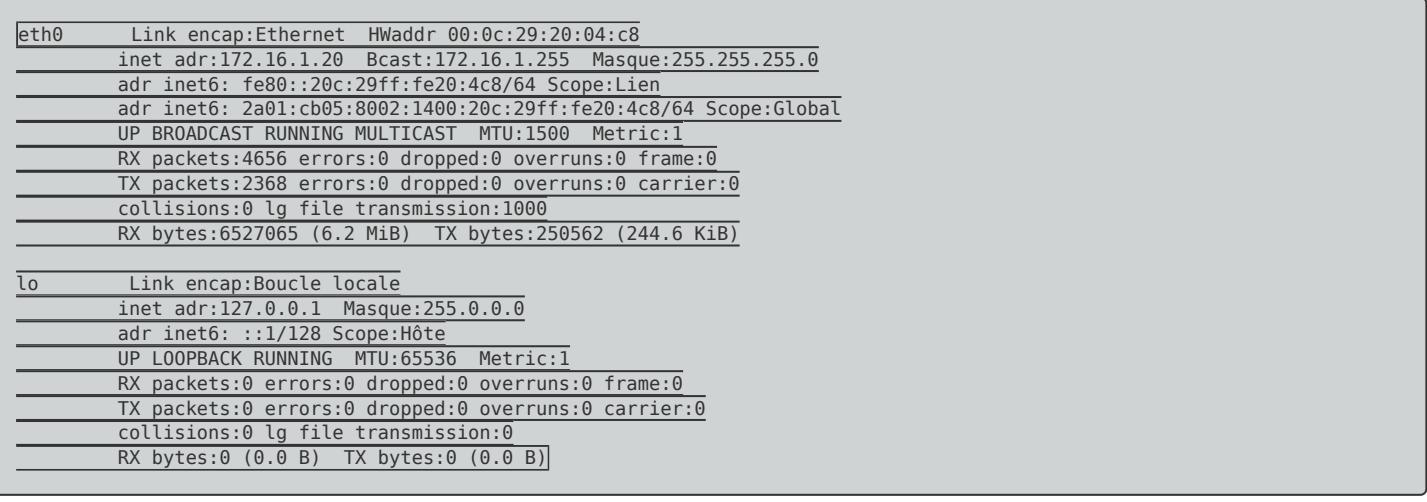

- Vous pouvez observer les deux lignes ci-dessous qui vous indique que l'IPv6 est activé :
	- adr inet6 : fe80::20c:29ff:fe20:4c8/64 Scope:Lien
	- adr inet6 : 2a01:cb05:8002:1400:20c:29ff:fe20:4c8/64 Scope:Global
- Pour confirmer vous pouvez aussi tapez la commande suivante :

more /proc/net/if\_inet6

Vous obtenez les lignes ci-dessous si l'IPv6 est activé :

00000000000000000000000000000001 01 80 10 80 lo fe80000000000000020c29fffe2004c8 02 40 20 80 eth0 2a01cb0580021400020c29fffe2004c8 02 40 00 00 eth0

## **II) Désactivation de l'IPv6**

## **1) Méthode 1**

Première méthode pour désactiver l'IPv6, il faut taper plusieurs commandes :

**–** On désactive ipv6 pour toutes les interfaces :

sysctl -w net.ipv6.conf.all.disable\_ipv6=1

**–** On désactive l'auto configuration pour toutes les interfaces :

sysctl -w net.ipv6.conf.all.autoconf=0

**–** On désactive ipv6 de la configuration par défaut :

sysctl -w net.ipv6.conf.default.disable\_ipv6=1

**–** On désactive l'auto configuration par défaut :

sysctl -w net.ipv6.conf.default.autoconf=0

La configuration est prise en compte en temps réel. Il suffit de refaire un **"ifconfig"** ou **"more /proc/net/if inet6"** pour vérifier que inet6 n'apparait plus pour le premier et que le fichier est vide pour le second.

**ATTENTION :** Avec cette méthode l'IPv6 sera réactivé après un reboot du serveur.

## **2) Méthode 2**

Deuxième méthode pour désactiver l'IPv6, il faut modifier le fichier **"/etc/sysctl.conf"**. Avec cette méthode l'IPv6 est désactivé même après le reboot du serveur.

**–** Commencez par vérifier qu'il n'y a pas les lignes suivantes dans le fichier **"/etc/sysctl.conf"**.

**–** Si elles sont absentes ajoutez les.

```
# désactivation de ipv6 pour toutes les interfaces
net.jpg6.comf.all.display ipv6 = 1
# désactivation de l'auto configuration pour toutes les interfaces
net.jpg3.conf.all.autoconf = 0
# désactivation de ipv6 pour les nouvelles interfaces (ex:si ajout de carte réseau)
net.jpg.conf. default. disable <i>ipv6 = 1</i># désactivation de l'auto configuration pour les nouvelles interfaces
net.jpg.conf.default.autoconf = 0
```
**–** Pour que les modifications soient prises en compte immédiatement, tapez la commande suivante :

sysctl -p

**–** Vous devez obtenir :

net.ipv6.conf.all.disable\_ipv6 = 1 net.ipv6.conf.all.autoconf = 0 net.ipv6.conf.default.disable\_ipv6 = 1 net.ipv6.conf.default.autoconf = 0

**–** Faite un **"ifconfig"** afin de confirmer que l'IPv6 est désactivé.

**2 octobre 2017 -- N.Salmon -- article\_332.pdf**

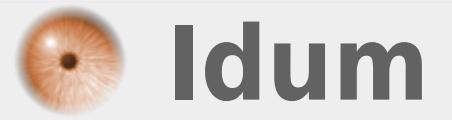